## Silverlight

[\[Silverlight\]](http://typea.info/tips/wiki.cgi?page=Silverlight)

## Create Your First Silverlight Application

Open the Start menu and launch Visual Web Developer 2010 Express. To create a new [Silverlight](http://typea.info/tips/wiki.cgi?page=Silverlight)

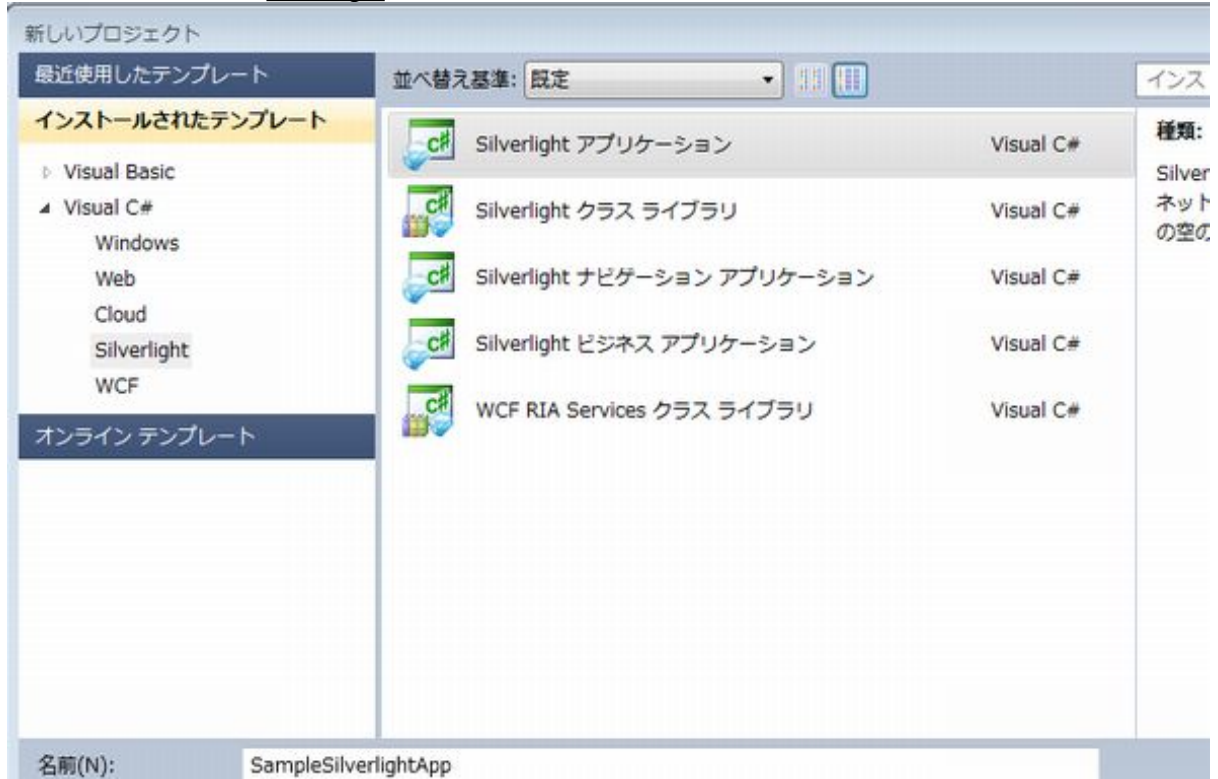

Visual Web Developer will create a new solution, which is how it organizes different projects. Your solution will contain two projects

1.[Silverlight](http://typea.info/tips/wiki.cgi?page=Silverlight) application

2.Web site for hosting the [Silverlight](http://typea.info/tips/wiki.cgi?page=Silverlight) application